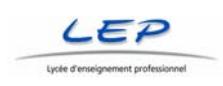

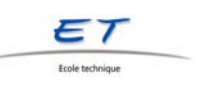

## **Création de site avec calques et styles CSS en DW MX 2004**

1. **Dessiner l'ossature** sur papier, selon la maquette graphique établie auparavant, sur laquelle aura été mis en place des zones (si possible rectangulaires) qui seront les emplacement des calques.

2. **Noter les dimensions** selon un écran maximum donné. L'affichage en mode 800/600 nous donne ainsi 750/420 pour permettre un affichage sans ascenseur sur IE. Exemple:

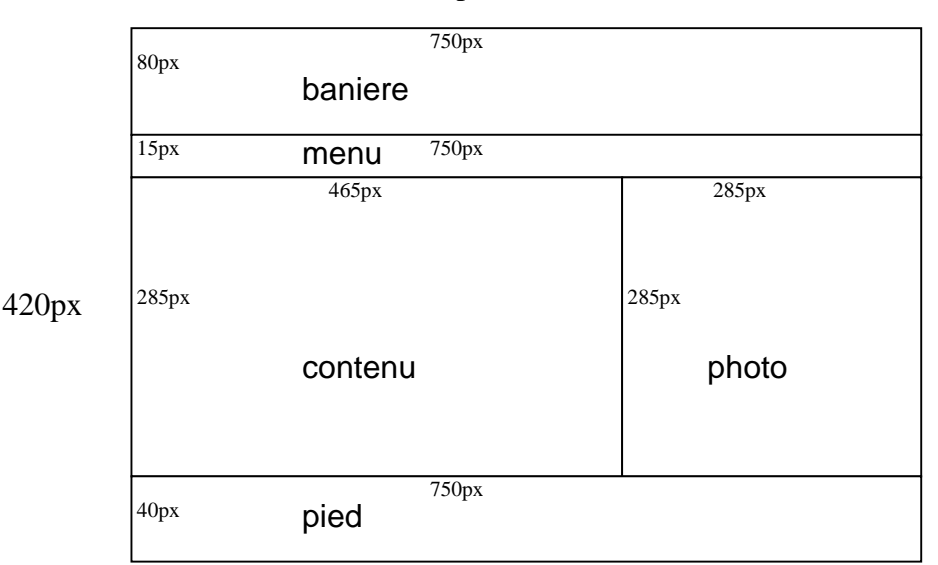

750px

3. **Créer** un "nouveau site" comme projet complet dans DW afin de favoriser l'accès aux fichiers, la synchronisation entre 2 supports mémoire, la publication par FTP et surtout de ne pas avoir de liens absolus dans les pages HTML.

4. **Créer** le fichier modèle dans un sous-répertoire "Template" de la racine du site. Placer les calques l'un après l'autre à l'intérieur d'un calque conteneur. Attention de ne pas insérer de caractère ("espace" ou autres) entre les calques.

```
<body> 
<div id="conteneur"> 
<div id="baniere">baniere</div> 
<div id="menu"><a href="#">Informations</a> <a 
href="#">Activit&eacute;s</a> <a href="#">Liens</a> <a 
href="#">Acc&egrave;s</a> <a href="#">Horaires</a> <a 
href="#">Contacts</a></div> 
<div id="contenu"><!-- TemplateBeginEditable name="EditRegion3" --> 
                   <!-- TemplateEndEditable --></div> 
<div id="photo">photo</div> 
<div id="pied">Info du pied de page</div> 
</div> 
</body>
```
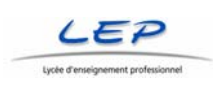

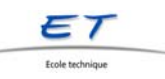

## 5. **Créer** le fichier CSS dans un sous-répertoire "CSS" de la racine du site. (A compléter selon p.1)

#conteneur { *Commentaires* position: absolute;<br>top: 50%; Pour centrer le site à l'écran left: 50%;<br>margin-top: -210px; Faire revenir de moitié de taille margin-left: -375px; height:  $\vert$ width: background-color: #FFFFFF; font-family: Arial, Helvetica, sans-serif; Police définie ici afin de la } reporter dans les autres calques: vivement conseillé pour éviter des limites de hauteur de calque minimale! #baniere { position: absolute;  $width:$  $height:$  background-color: #0033CC; color: #FFFFFF;  $left:$   $;$ top: }  $\frac{1}{4}$ menuJJ  $\{$  position: absolute; width:  $|$ width: 15<br>height: 15 background-color: #999999; left:  $\begin{array}{ccc} i \\ i \end{array}$ top: |<br>| top: #menuJJ A Pour les liens <A> de ce calque text-decoration: none; Affichage en bloc de taille fixe display: block;<br>width:  $\begin{array}{ccc} \text{width:} & \text{if } \\ \text{float: left}: & \text{if } \\ \end{array}$ float: left;<br>text-indent: 10pt;<br>Ne pas coller le texte à gas Ne pas coller le texte à gauche font-weight: bold;} #menuJJ A:hover { Au survol de ces liens color: #FFFFFF; background-color: #333333; } #contenu { position: absolute;<br>width: <br>height: ; particle in the 10 + 10px de moins (padding) height:  $\begin{array}{ccc} \cdot & \cdot & \cdot & \cdot \\ \cdot & \cdot & \cdot & \cdot \\ \cdot & \cdot & \cdot & \cdot \\ \cdot & \cdot & \cdot & \cdot \\ \end{array}$  10 + 10 px de moins (padding) padding: 10px tout le tour sans texte background-color: #FFFFCC; text-align: justify;<br>font-size: 1.2em; font-size: 1.2em; Facteur de dilatation = 120% Ascenseur: attention à Opera left:  $\begin{array}{ccc} i \\ i \end{array}$ top: #photo { position: absolute; width:  $\vert$ height: background-color: #CCCCFF;  $top:$  ;<br>left:  $|j\rangle$  $left:$ #pied { position: absolute; width:  $\vert$ ; height:  $\vert$ ; background-color: #000000; color: #FFFFFF;  $left:$   $;$  $\text{top}:$ }

**Attacher** le fichier CSS au modèle (ou seulement vérifier l'attachement!).

<link href="../CSS/StylesCalquesCss2005\_1.css" rel="stylesheet" type="text/css">

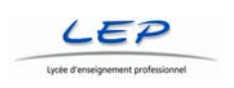

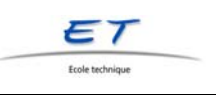

Remarques:

- le padding n'est pas pris en compte de façon identique avec Explorer 5 et qu'avec Explorer 6 (déduction du remplissage dans les dimensions de calques nécessaires pour la version 6!) Le mieux est de mettre un fond concordant dans le conteneur (évent. Blanc) pour éviter un choc visuel avec la version 5.
- Le défilement auto (Overflow: auto) ne fonctionne pas dans Opéra.
- Les indications d'unités (px) doivent nécessairement être indiquées pour compatibilité avec dif. navigateurs.
- Avec tous les calques en positions absolues, il est difficile d'insérer de nouveaux éléments: il est ainsi vivement de conseillé de créer des conteneurs pour envelopper des calques côtes à côtes.
- Tester avec différents navigateurs: En 2005 les faits suivants sont constatés:
	- o Internet Explorer 6.x : 88% des internautes environ
	- o Mozilla Firefox 1.x: 4% des internautes environ
	- o Internet Explorer 5.x : 4% des internautes environ
	- o Les autres navigateurs: selon le public-cible: 1% et moins: Opera 7.x, Safari1.x, Netscape 7.x.